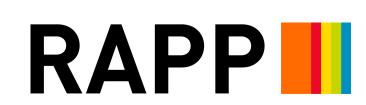

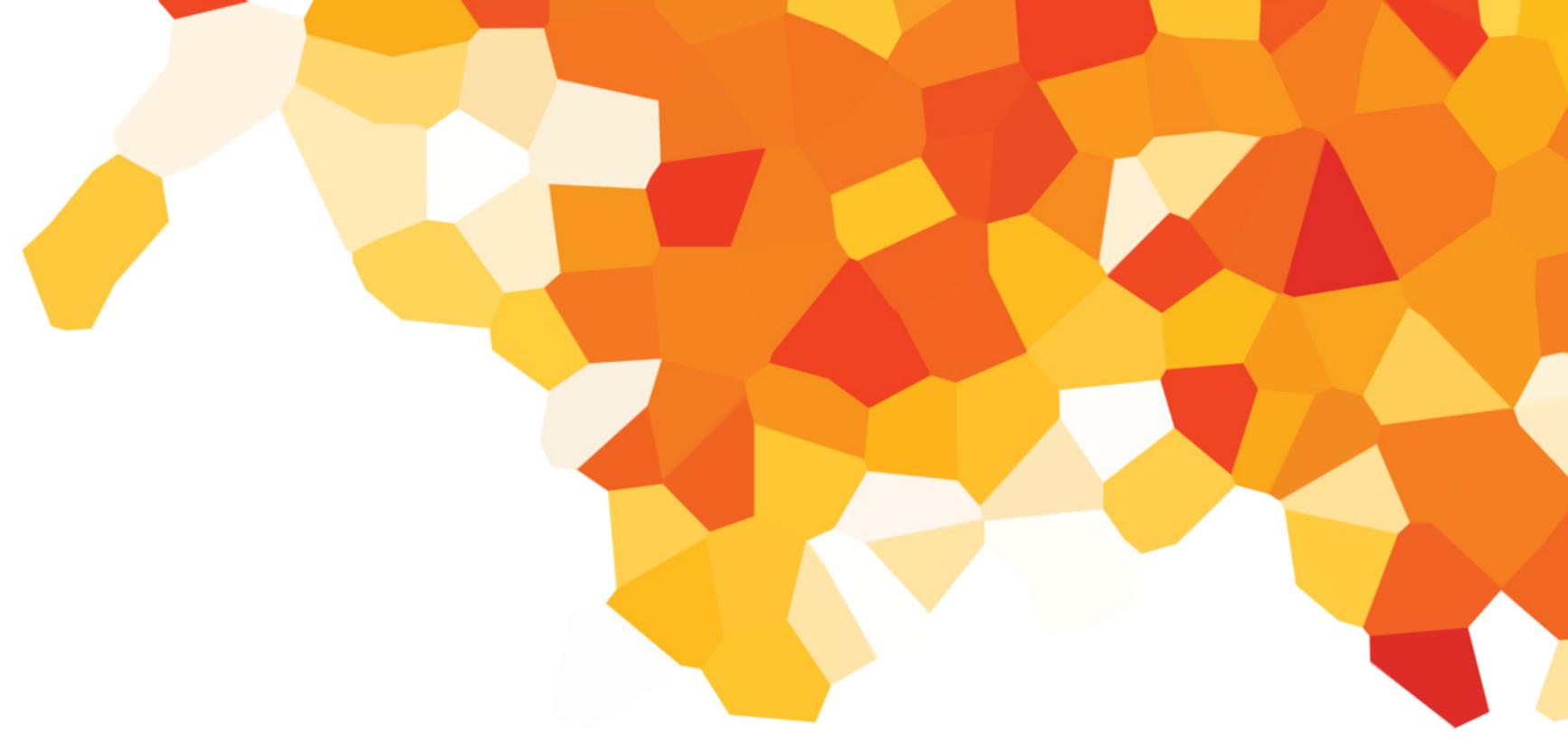

## TOYOTA TRUCKS EXPERIENCE

MVP - USER FLOW AND WIREFRAMES

March 30, 2018

### **CORE IDEA**

Whether there's more life, more play or more work in your future, you can count on Toyota trucks to serve your needs, where you need it.

### **CONTIGENCY PLAN OBJECTIVES**

Create unique interactive experiences for Tundra, Tacoma, 4Runner, and Sequoia trims.

Responsive parallax website will bring vehicle features and lifestyle elements to life.

# THE LONG HAUL

Insight: Reliability is the one thing that sets Toyota trucks apart from the rest.

With Toyota's legendary build quality, you can push the limits, test the boundaries, go further. You've got the confidence you need to go wherever your next 100,000 miles take you.

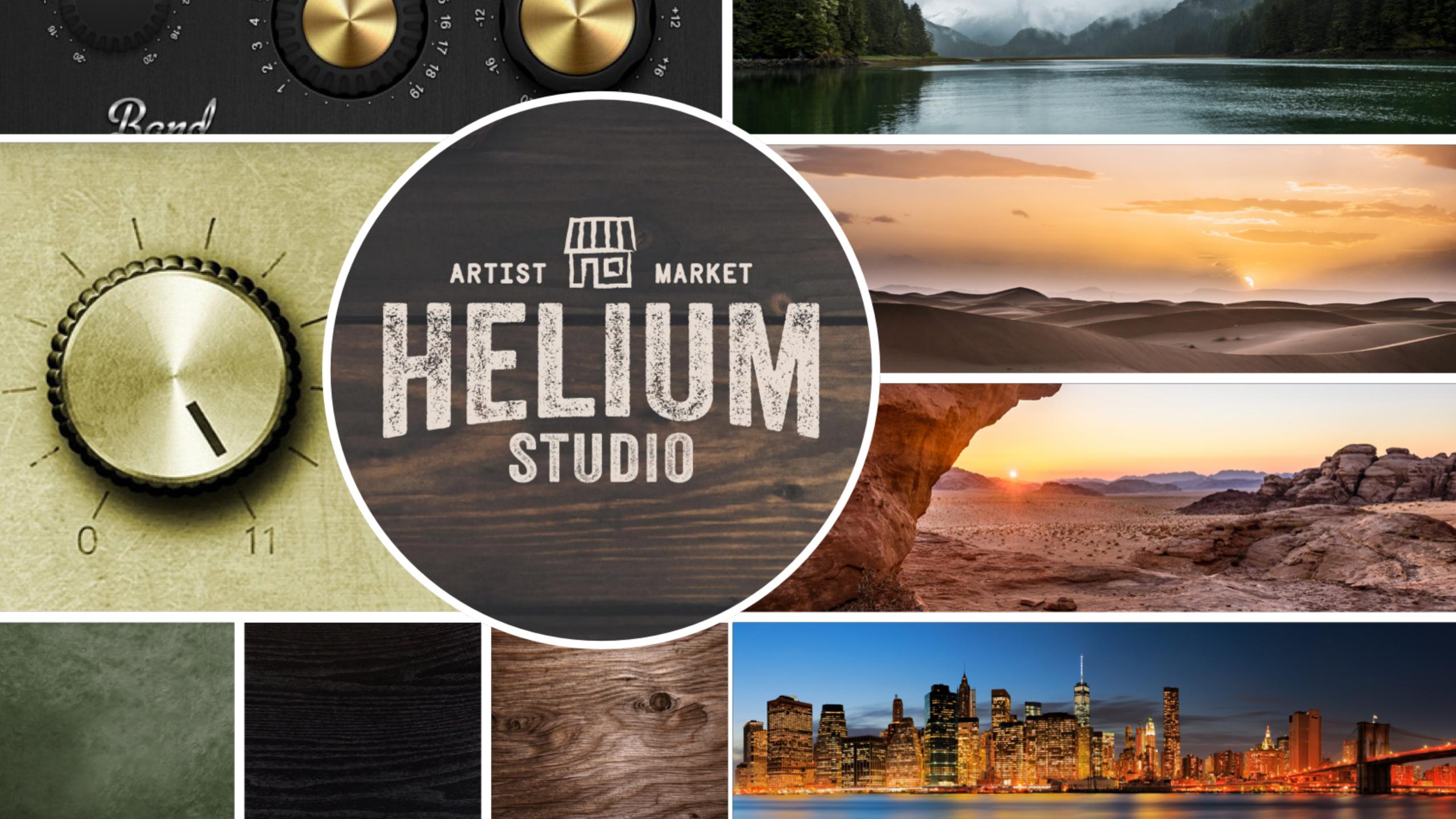

### TRUCKS EXPERIENCE FLOW

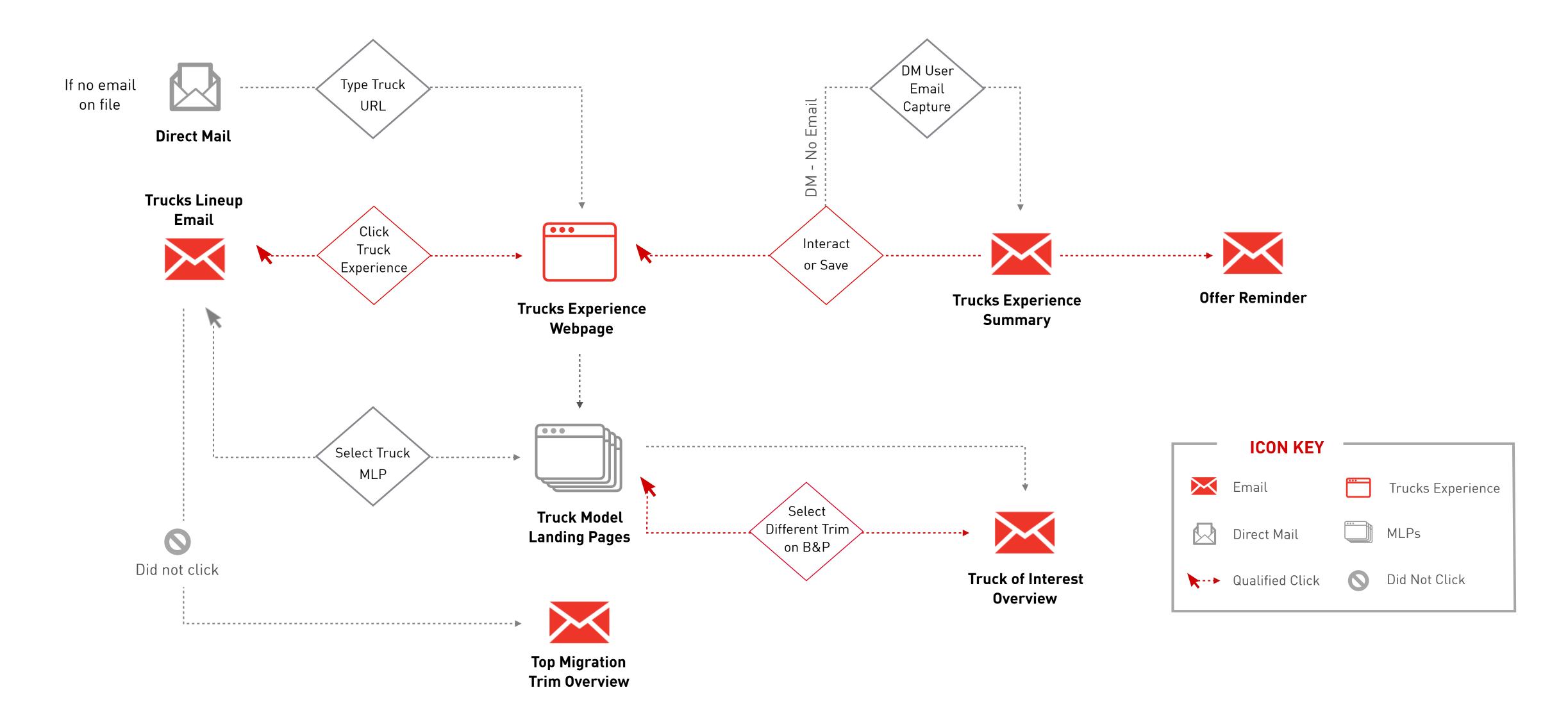

### WIREFRAME ASSUMPTIONS

- All copy is For Position Only.
- All imagery is For Position Only.
- Vehicle imagery will be pulled from existing Toyota.com assets.
- Experience functionalities and vehicle content will not leverage any API integrations.
- Dealerization rules apply for owners and non-owners.
- Truck featured in hero module in Email 1 and Email 2 is based on top migration model score of 90-99.

### TRUCKS LINEUP

### TRUCKS LINEUP

Trucks Lineup modules will be dynamic and feature the recipient's top migration vehicle in the hero module.

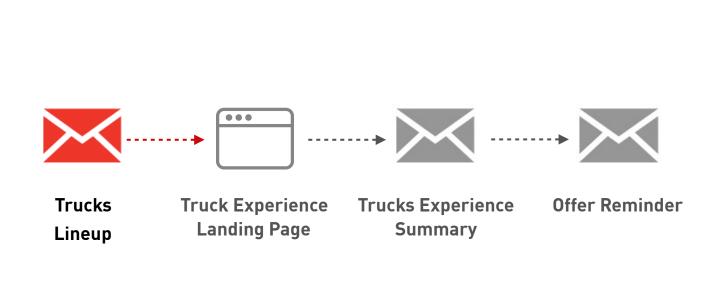

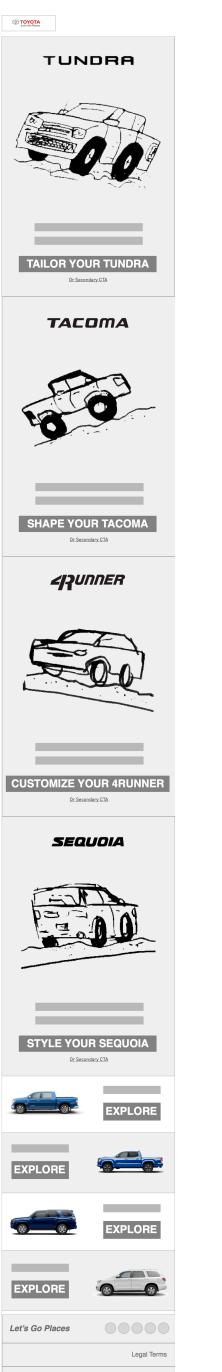

Global Preferences

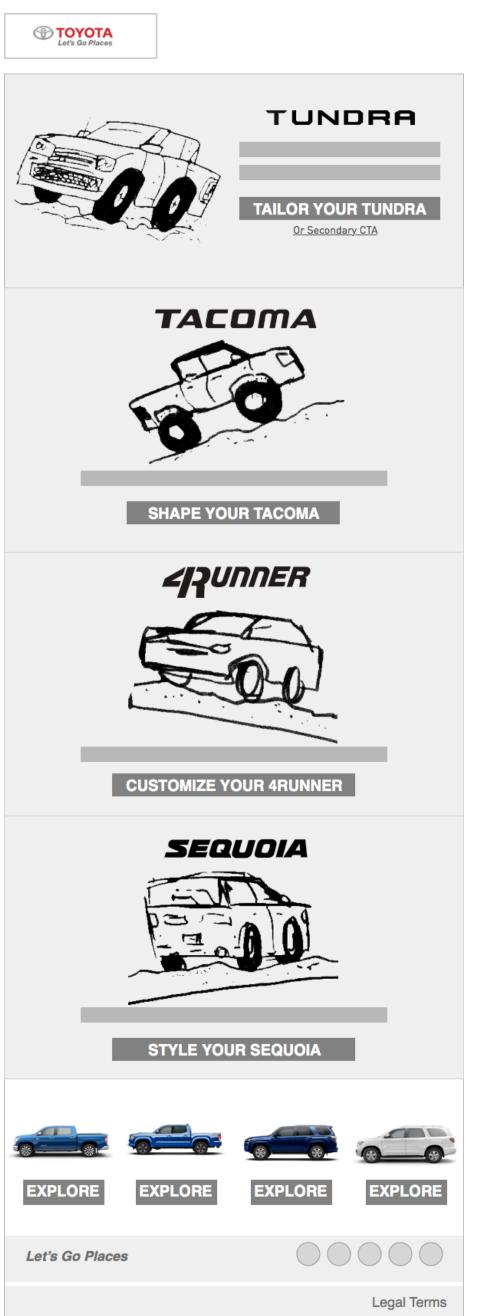

**Global Preferences** 

#### Hero Module

Top migration model TRD edition.

Copy contains description about Tundra.

CTA goes to Tundra interactive experience.

#### 2<sup>nd</sup> Module

Copy contains description about Tacoma. CTA goes to Tacoma interactive experience.

#### 3<sup>rd</sup> Module

Copy contains description about 4Runner. CTA goes to 4Runner interactive experience.

#### 4<sup>th</sup> Module

Copy contains description about Sequoia. CTA goes to Sequoia interactive experience.

#### 5<sup>th</sup> Module

All CTAs go to each model landing page.

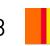

### MOBILE WIREFRAMES

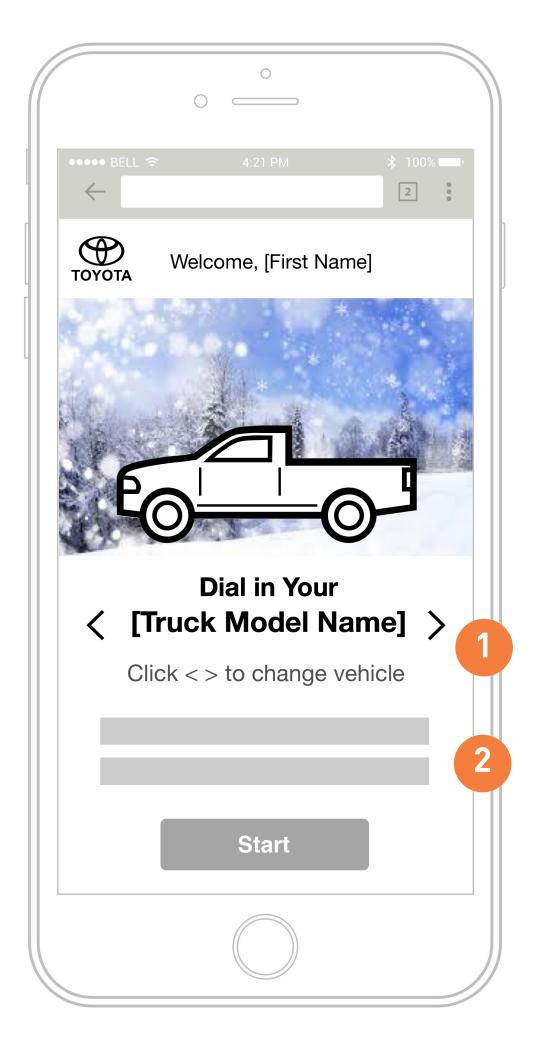

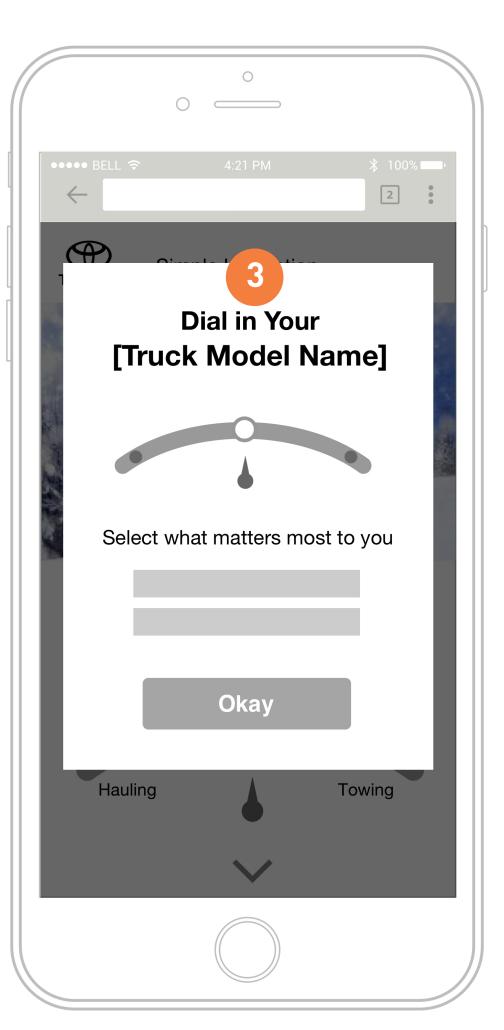

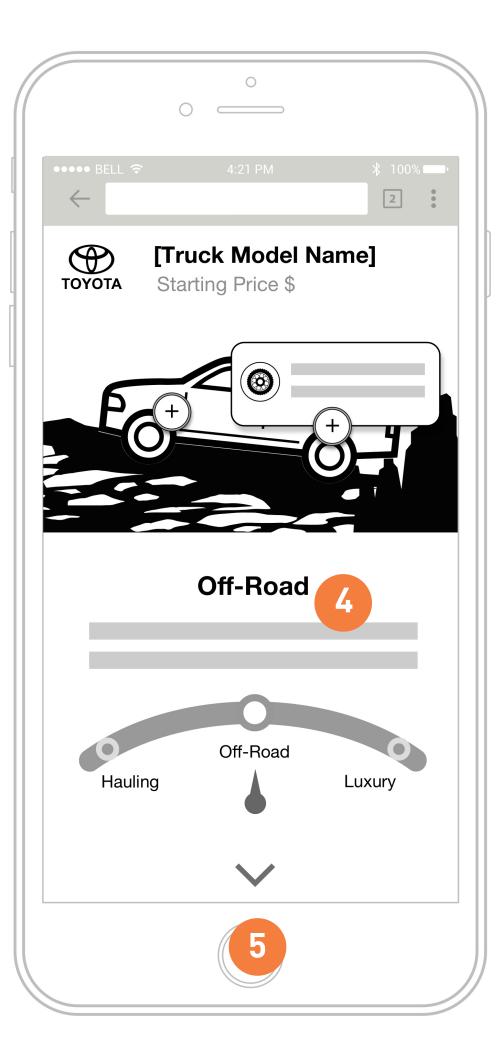

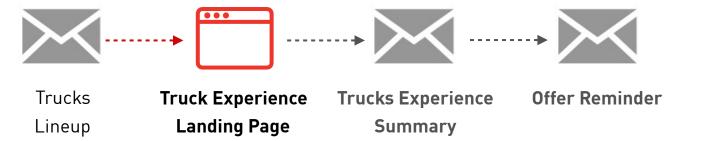

- Name and truck model text are dynamically populated based on what user selected from EM1 or DM. Carets enable users to swap trucks.
- 2 Instruction text about Trucks Experience.
- Description of the dials would be redetermined to xx number of combinations
- As user interact with each option, the description copy, background, and jellybean image will change via parallax scrolling effect.
- Down caret will indicate there's more information 'below the fold'

### MOBILE WIREFRAMES

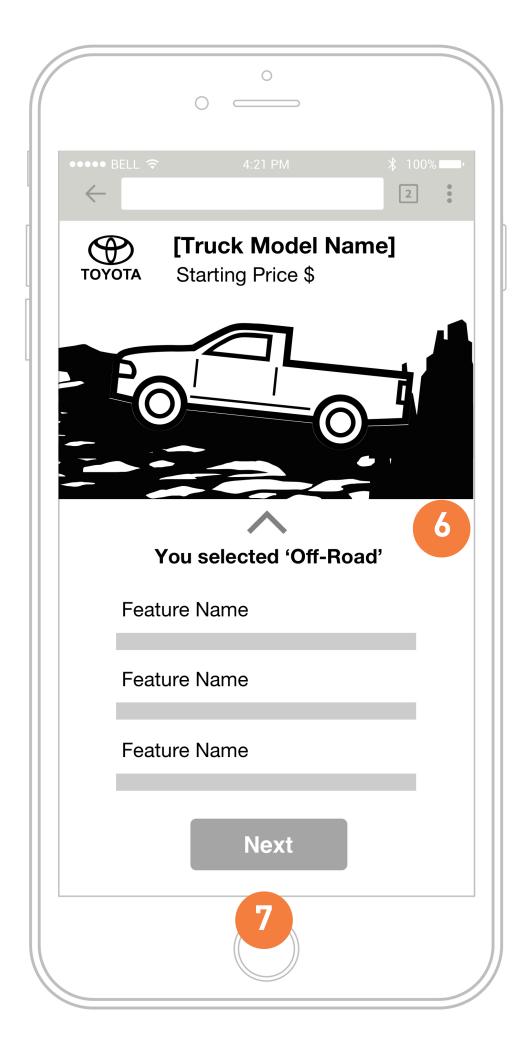

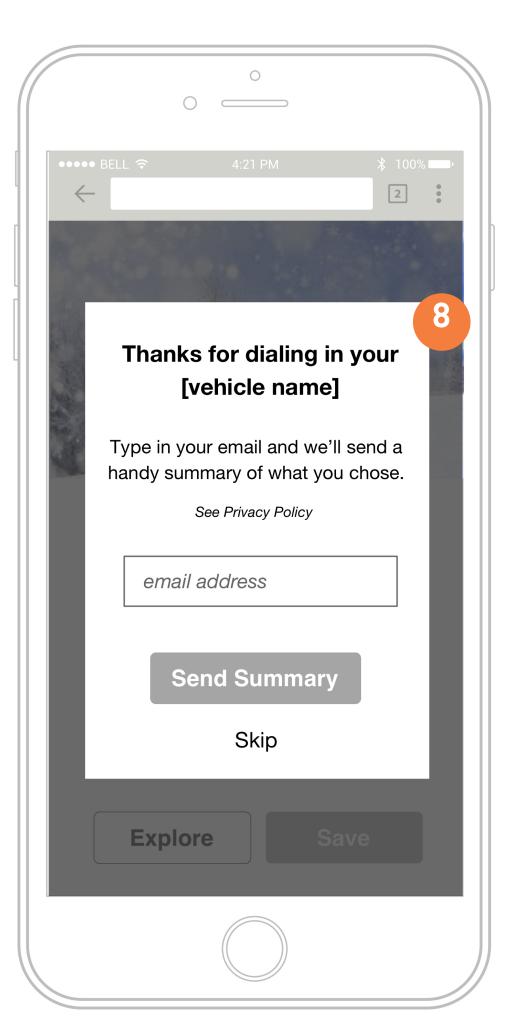

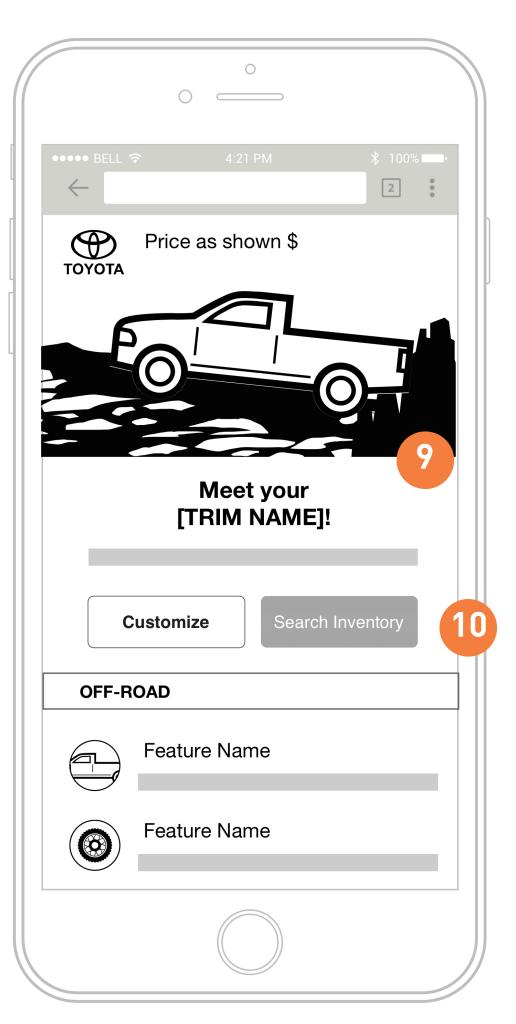

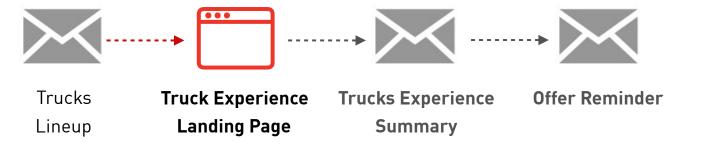

- User can scroll down to view dial features and key benefit.
- 'Next' will save experience and send a trigger summary email to user
- Direct Mail (no email) only:

  Upon saving, modal popup asking user to input email to receive experience summary and truck details.
- 9 Reveal trim name and additional feature descriptions.
- User have option to "Search Inventory' to find that trim or 'Build & Price' to view packages & options on <u>T.com</u>

### MOBILE WIREFRAMES

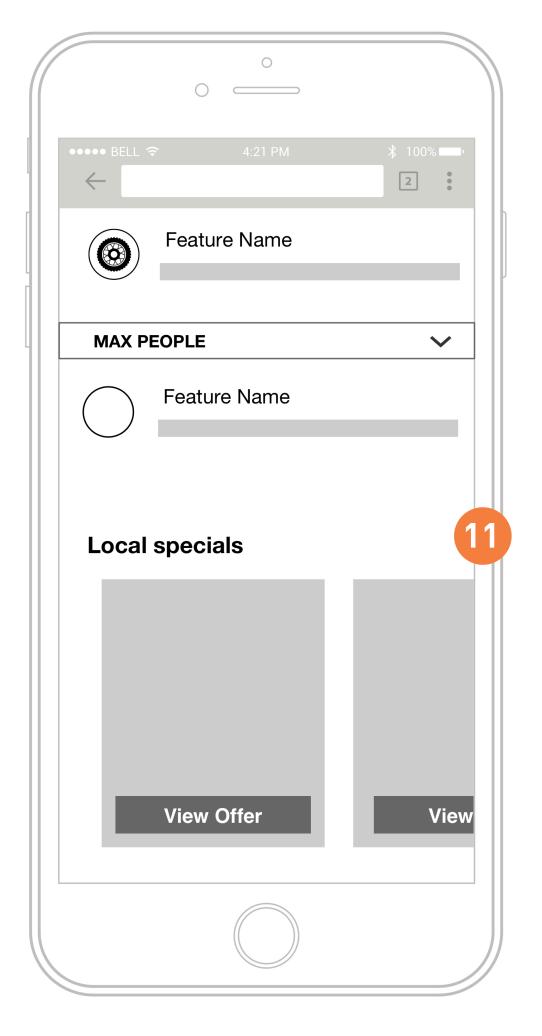

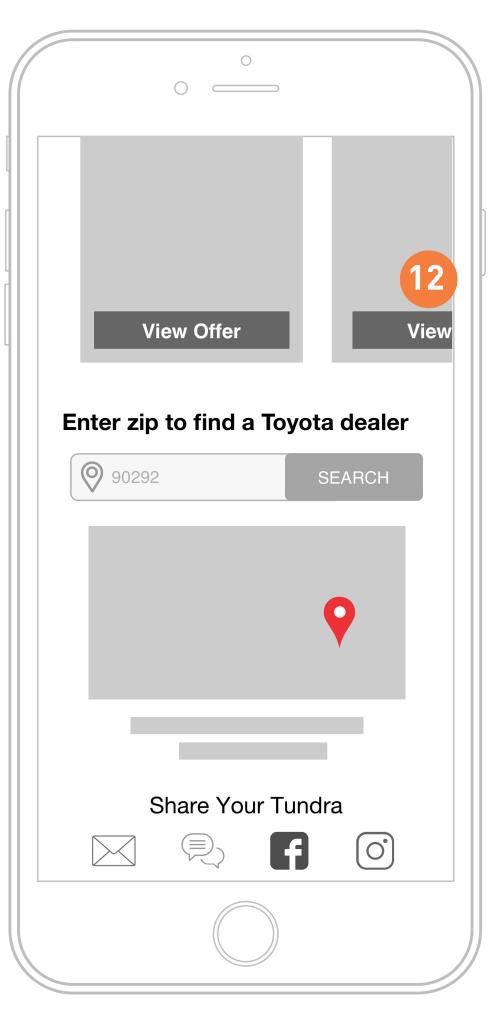

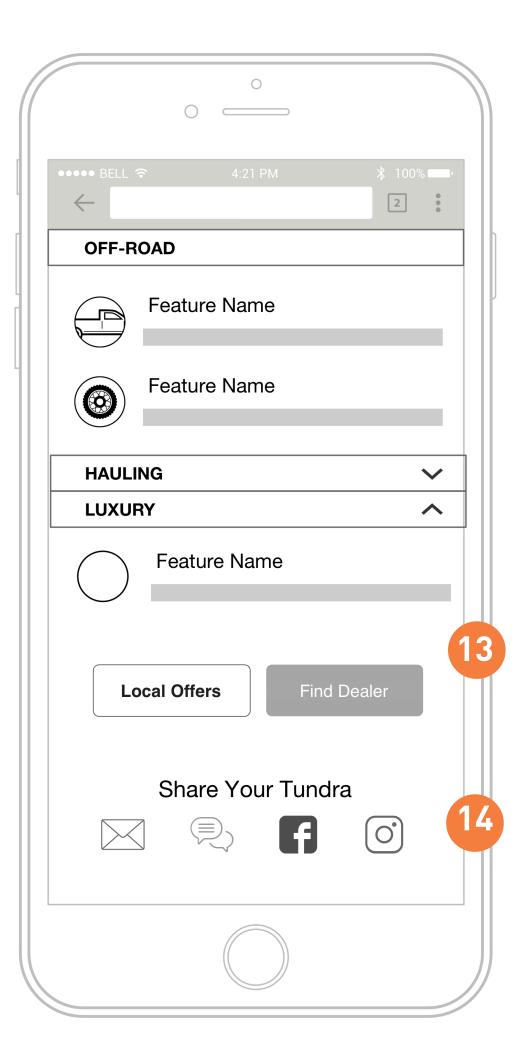

ZIP view

No ZIP view

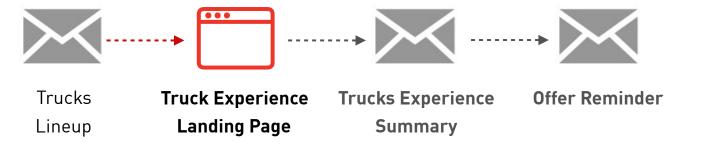

- Detail information about [Trim Name].
  The selected dial content will be displayed first.
- Local Specials link users to <u>T.com</u>
- Enter ZIP to find dealer on <u>T.com</u>
- Share Trucks Experience via email, SMS, Facebook, or Instagram. Shares will generate link and static image.

### DESKTOP WIREFRAMES

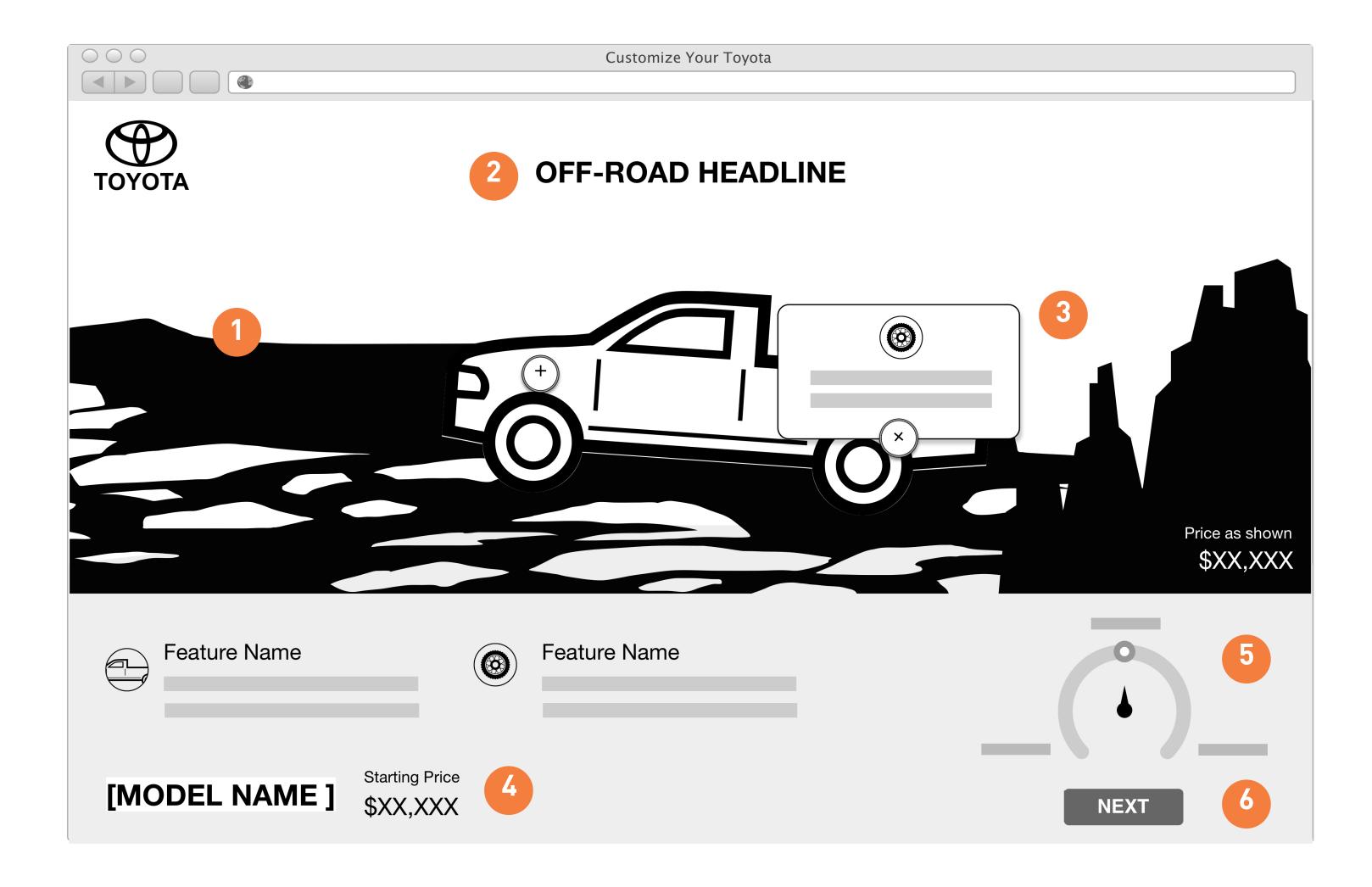

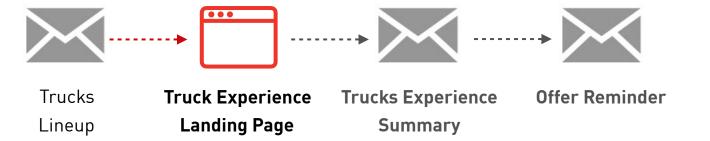

- As user interact with each option, description text, background, and jellybean image will change via parallax scrolling effect.
- Headline about truck's [selected dial] capabilities
- Feature call outs will populated based on trim and dial option.
- Truck name and starting price will remain static. Trim name will be revealed after 'Next'.
- Select a dial option to view truck image and feature call-outs
- Click 'Next' to save and send email summary

### DESKTOP WIREFRAMES

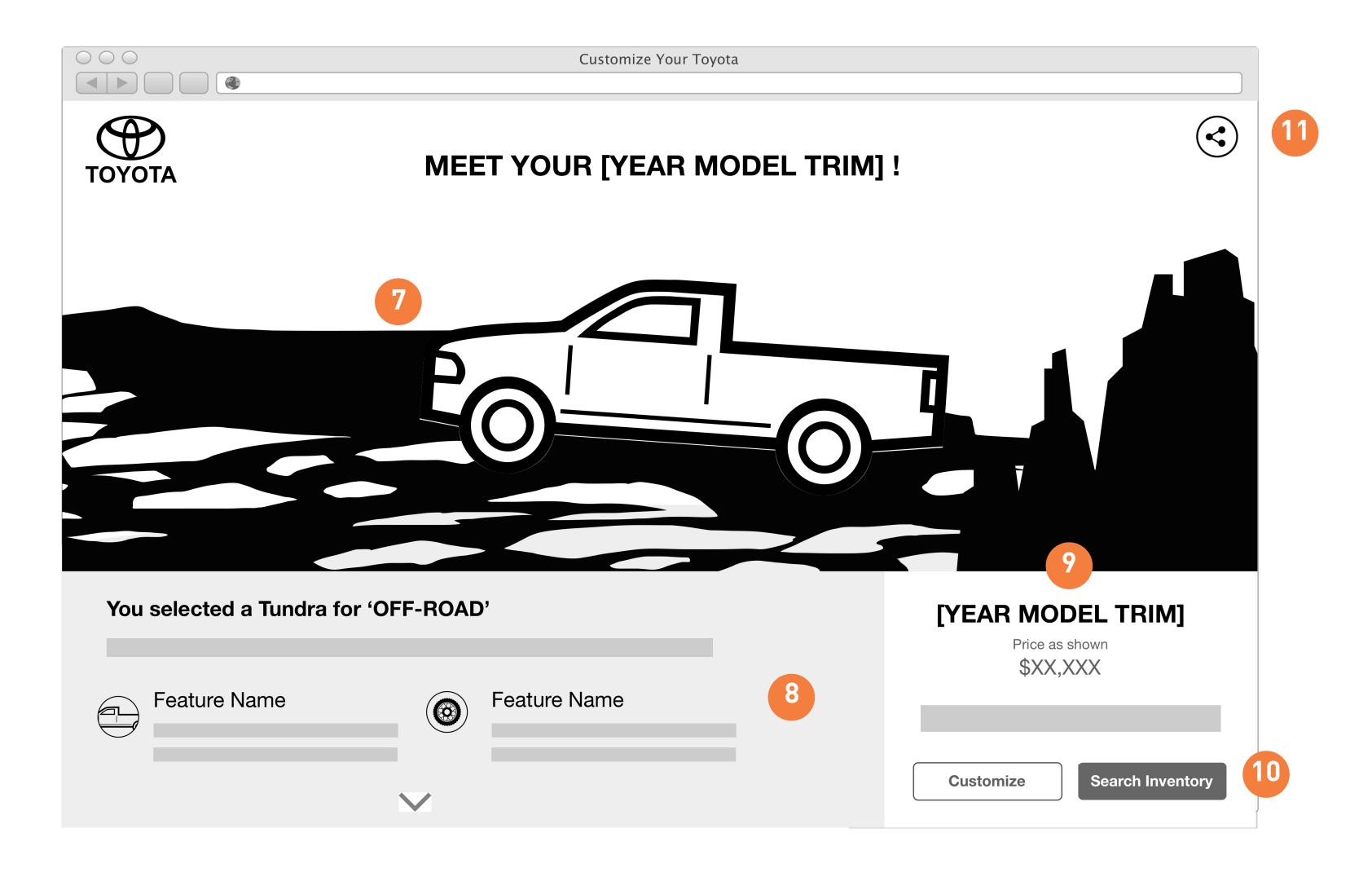

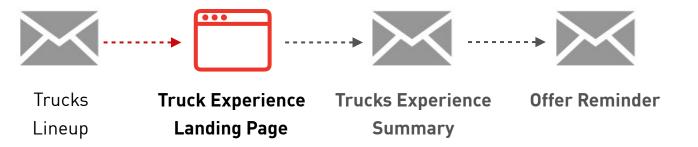

- Display trim image with contextual elements and background based on dial option
- 8 Features Summary
- Trim name, price as shown, and description be will dynamic for each trim
- Option to 'Search Inventory' for this trim or 'Customize' to continue on Build & Price to select packages and color options. User will be deep linked to the trim on B&P with dial option features pre-selected.
- 111 Share via email or social

### DESKTOP WIREFRAMES

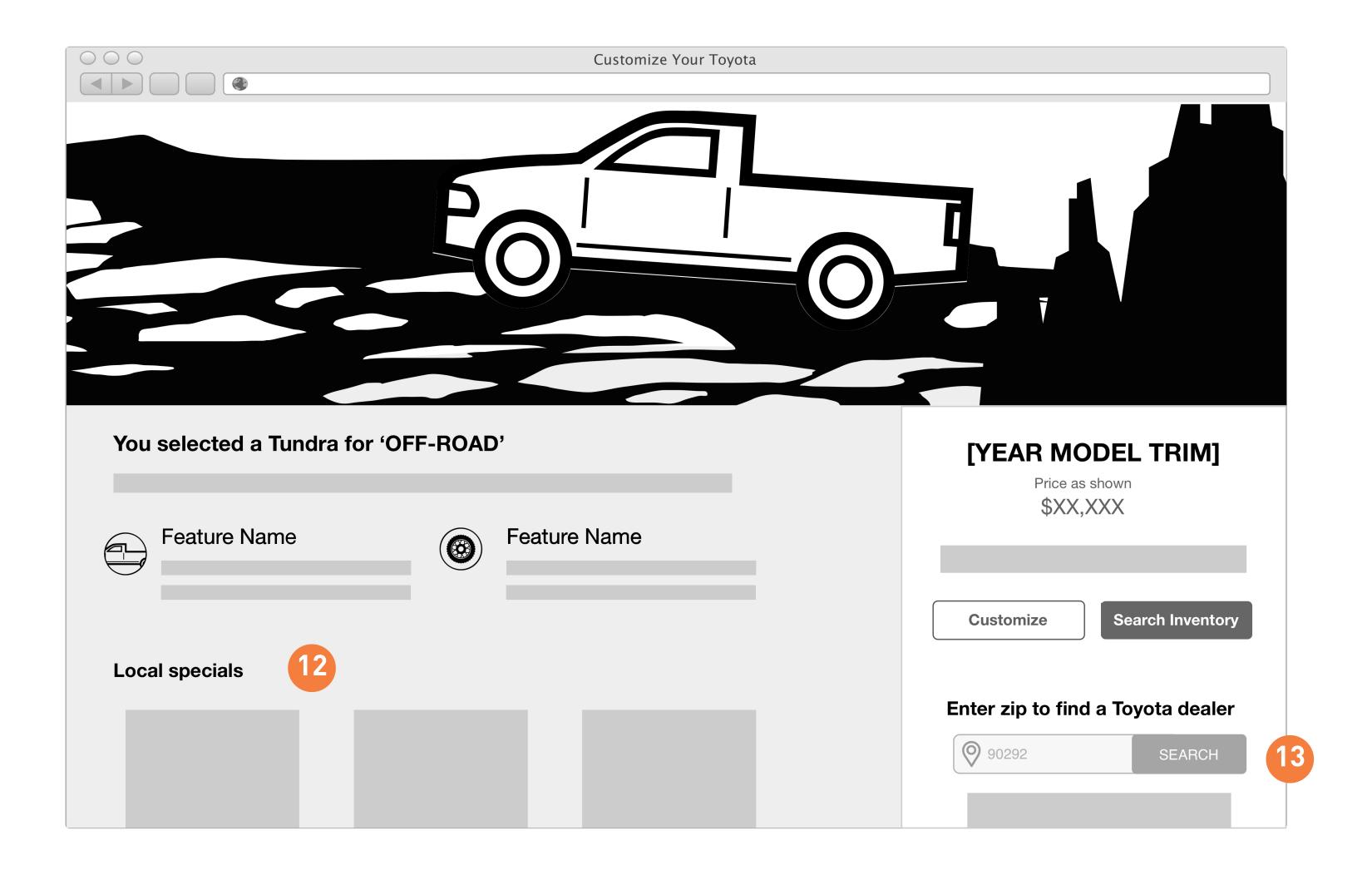

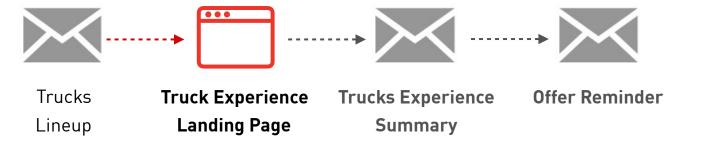

- User can scroll down to view additional features and Local Specials.
- If no ZIP on file, search field will also user to locate dealer on <a href="I.com">I.com</a>. If ZIP is available, display dealer info in addition to search bar.

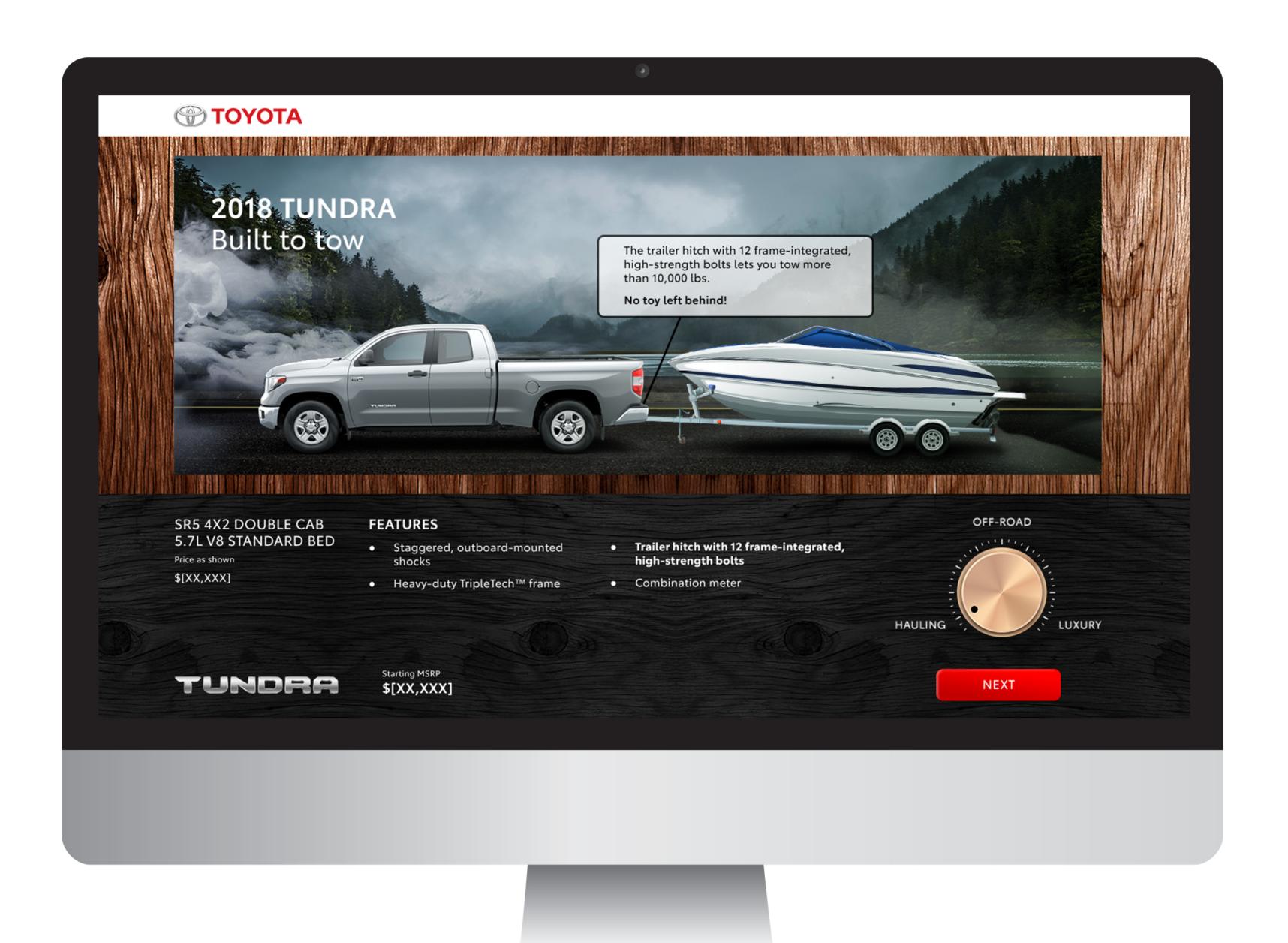

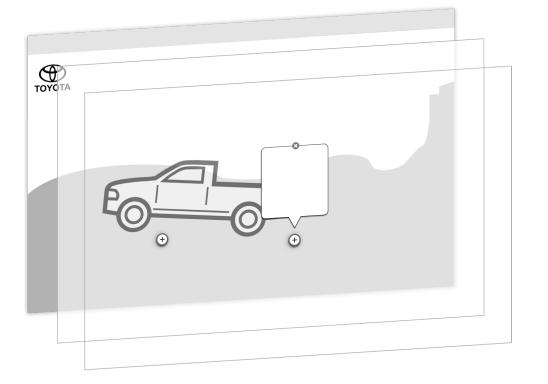

### Parallax Example

Porsche Evolution

### **EXPERIENCE SUMMARY**

### INTERACTED OR COMPLETED

Sent to people who have interacted with a dial, completed their experience or saved their truck summary.

Feature content and truck image will be dynamically populated. CTA can be dynamic based on vehicle availability (TBD)

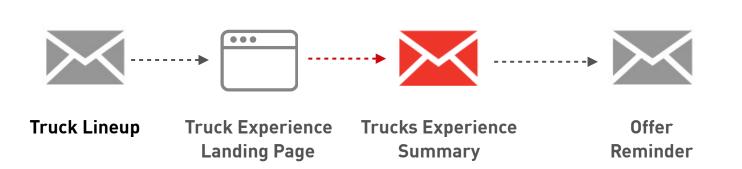

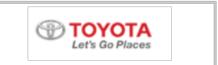

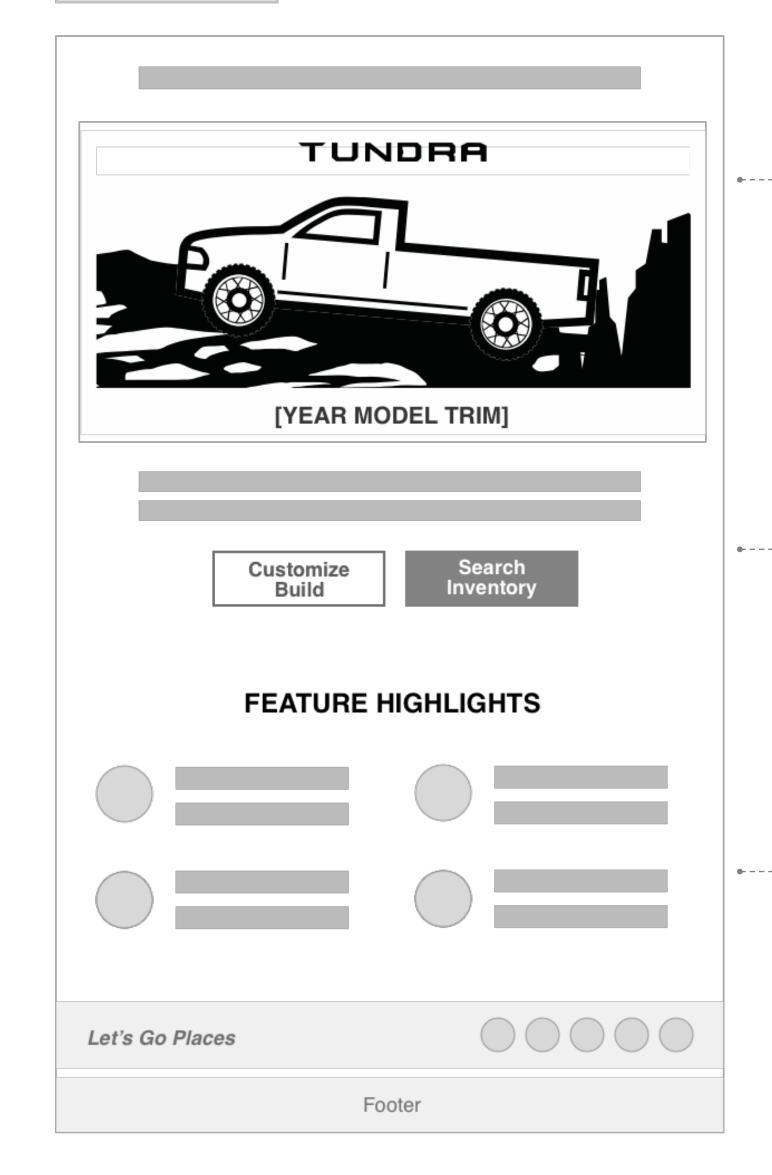

#### Hero Module

Experience image and name of [TRIM NAME]

#### 2<sup>nd</sup> Module

Description copy about [TRIM NAME] with option to Search Inventory and Build & Price (pre-populate based on dial option)

#### 3<sup>rd</sup> Module

Features will be populated based on vehicle trim. Highlight other capabilities.

### **EXPERIENCE SUMMARY**

### OFFER REMINDER

Sent to people who have engaged with web experience and previously received Trucks Experience Summary Email.

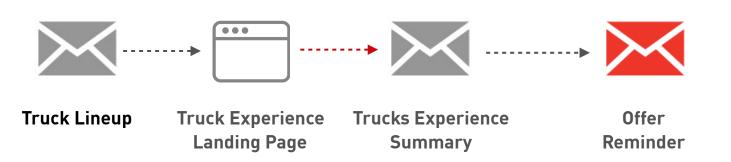

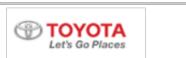

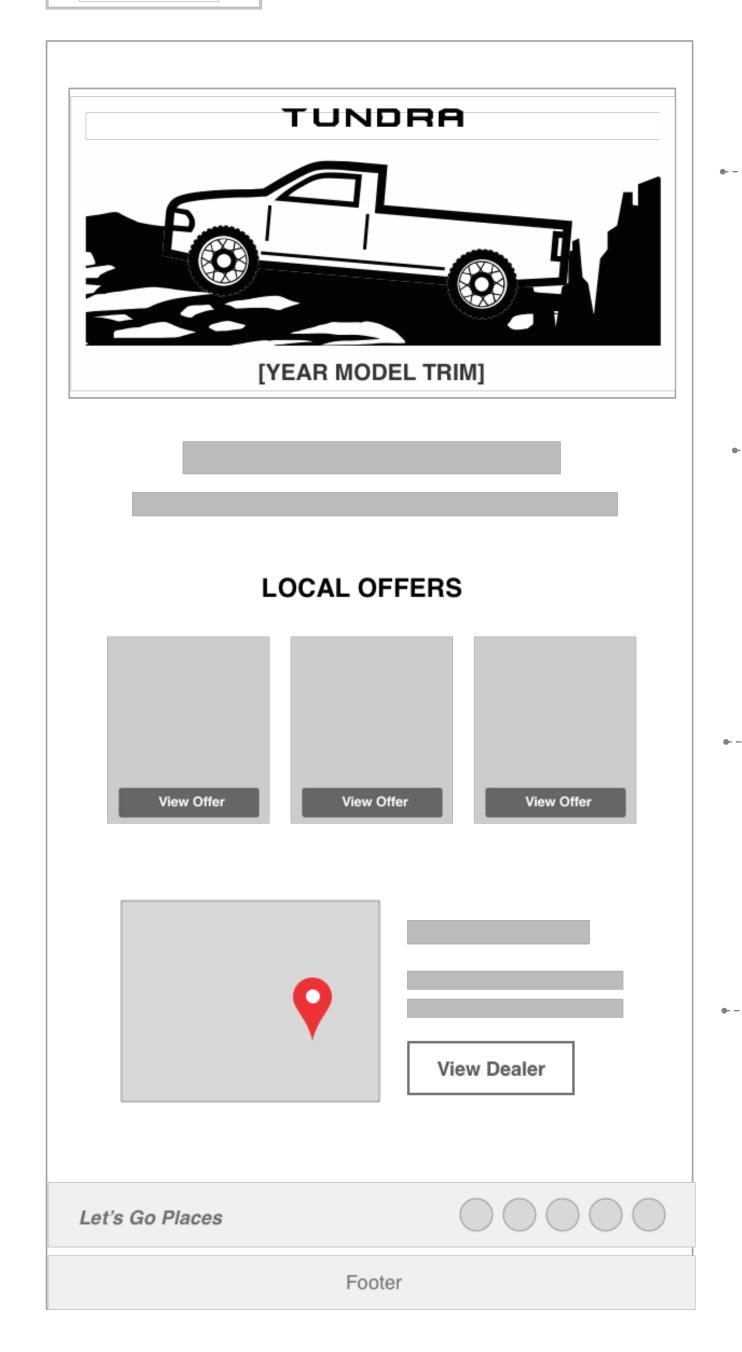

#### Hero Module

Experience image and name of [TRIM NAME]

### 2<sup>nd</sup> Module

Description copy about [TRIM NAME]

### 3<sup>rd</sup> Module

Populate available offers by ZIP

#### 4<sup>th</sup> Module

Populate dealer information based on ZIP

### TRUCK OF INTEREST SUMMARY

Clicked Model Landing Page

Email will be sent to people who did not engage with the web experience but did go to a model landing page.

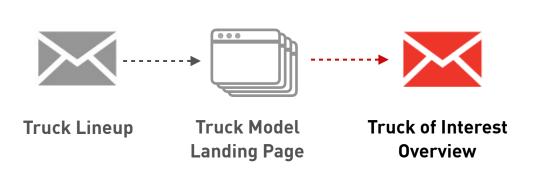

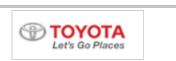

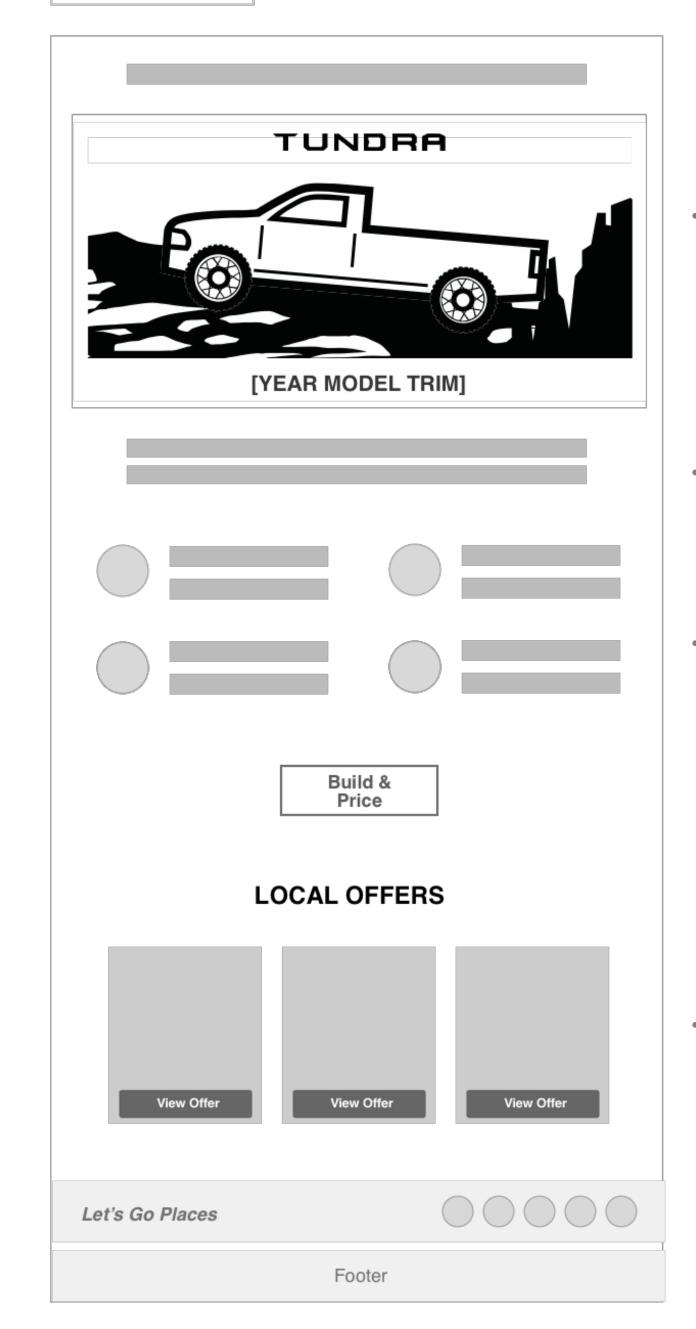

#### Hero Module

User selected image with description about it's capabilities and features.

#### 2<sup>nd</sup> Module

Description copy about [TRIM NAME]

#### 3<sup>rd</sup> Module

Features will be populated based on vehicle trim

#### 4<sup>th</sup> Module

Local offers - Lease, Finance, and/ or Cash back

### DID NOT CLICK

Email will be sent to people who did not click on Trucks Experience or Model Landing Page links.

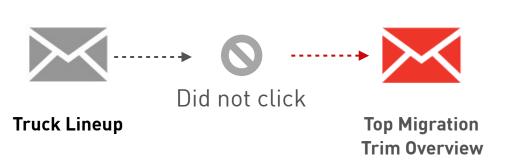

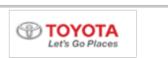

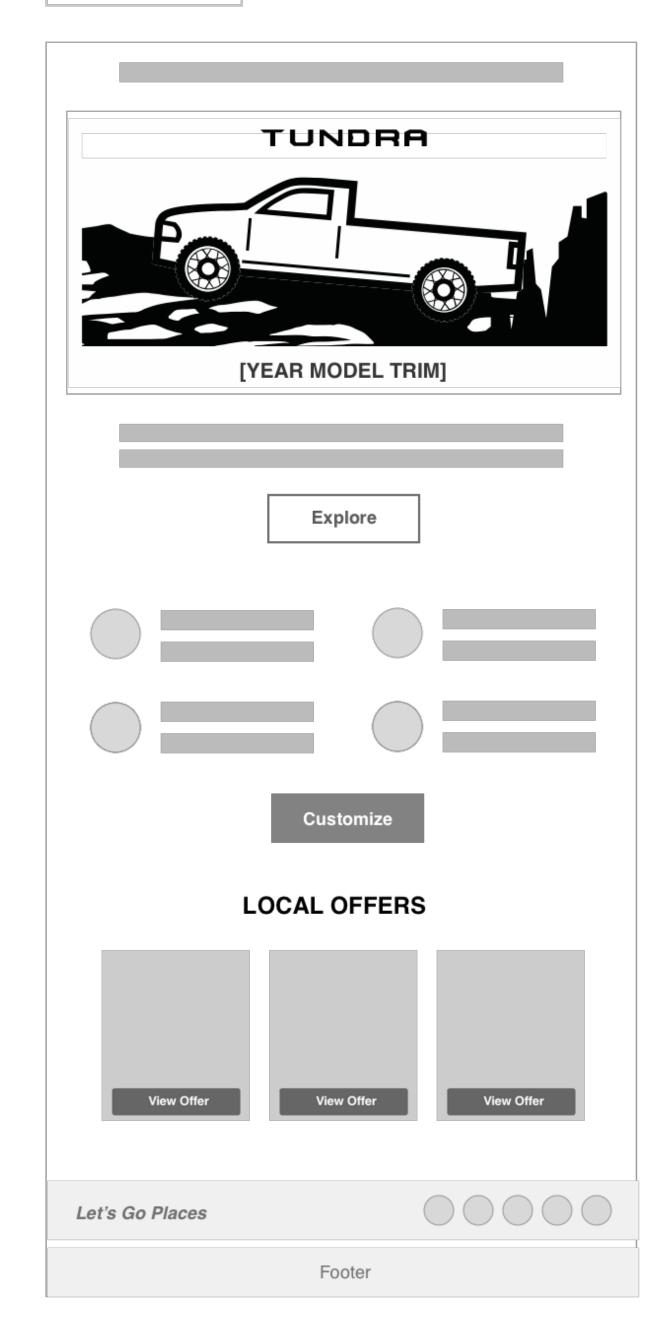

#### Hero Module

Top migration trim image with description abou it's

capabilities and features.

#### 2<sup>nd</sup> Module

Description copy about [TRIM NAME] with option to explore this trim.

#### 3<sup>rd</sup> Module

Features will be populated based on top migration trim. Customize will link user to Build & Price.

#### 4<sup>th</sup> Module

Populate available offers by ZIP

### **NEXT STEPS**

• 4/2; Upon RM approval, proceed with Plan B VMaC Presentation